## Site Map

**Purpose:** Describe amenities and location information of a specific hotel while also communicating the brand story.

#### **Brand.com website Hotel details website** What to Expect **b1.0** Locations **b2.0 Offers b3.0** Local area **h1.0** Home page **h0.0** Home page **b0.0 Purpose**: Introduce the new brand, the brand story, and outline what the brand promises to deliver. Focus on booking. **Purpose: Preview the** hotel exterior, interior, rooms, and breakfast selections. Tease off-site VR experience. **Purpose:** Show avid hotels' growth and generate brand awareness as avid hotels expands over the next couple years. **Purpose:** Show brand level offers. **Purpose:** View local attractions, points of interest, shopping, restaurants, etc.

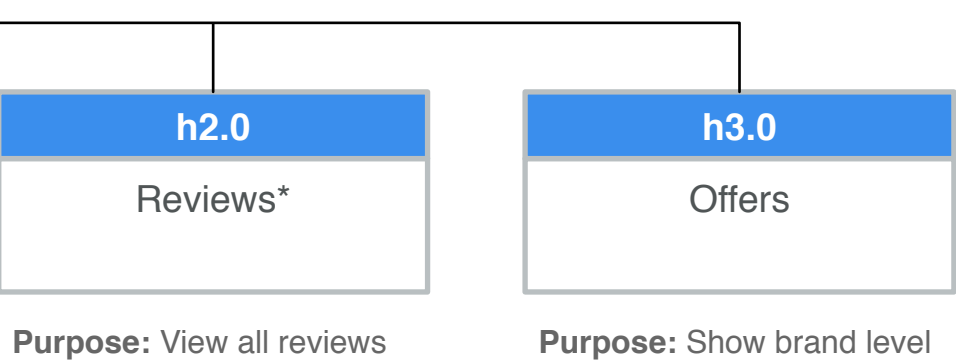

for that hotel location.

offers.

# [b0.0] Brand.com Home LVP

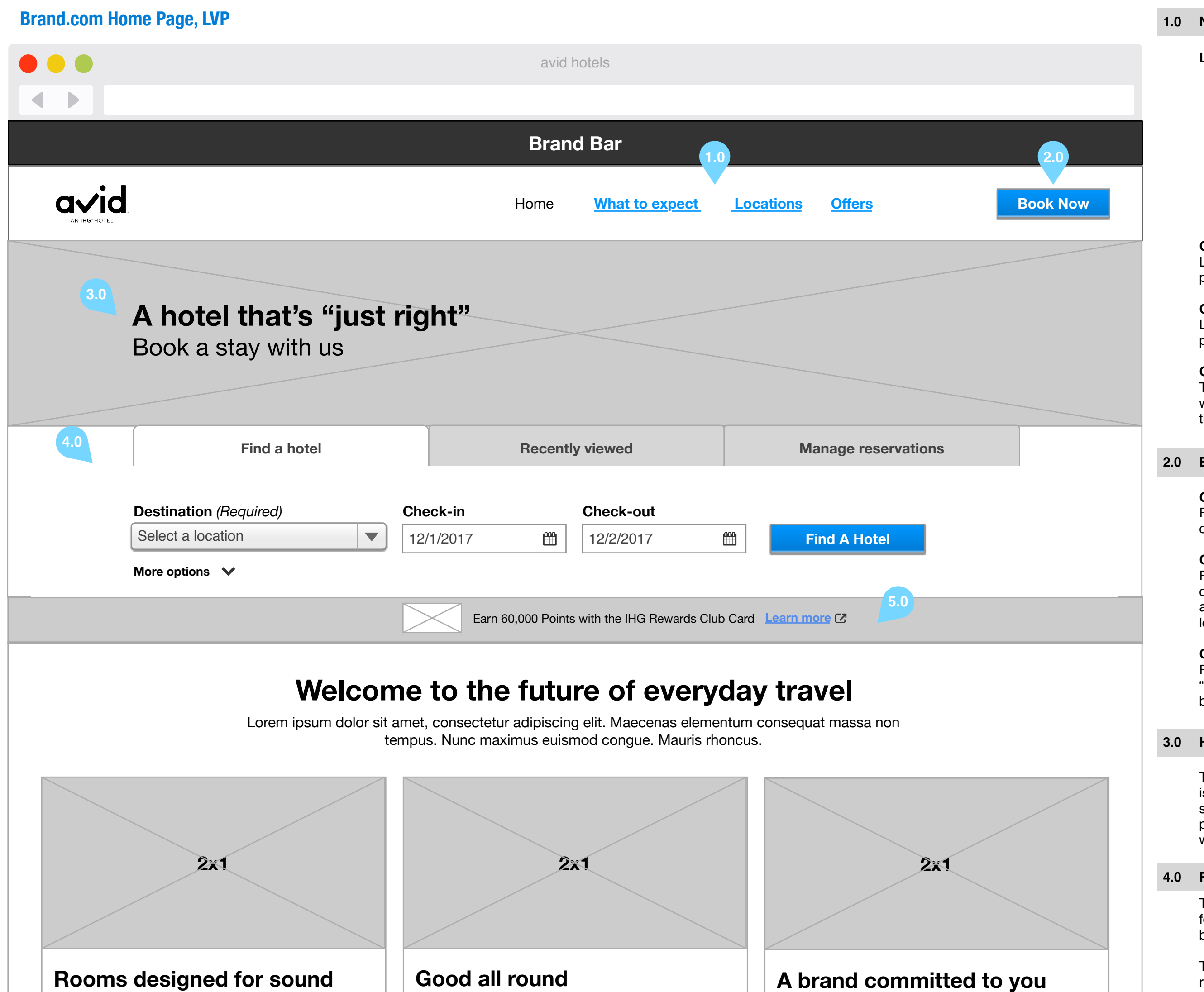

**2.0 Book Now CTA**

## **1.0 Navigation**

The res module incorporates a CLOSED search feature. The Region field is set to North America by default and will be hidden from view.

The "More Options" accordion has also been relocated to be left aligned to the destination field.

#### **4.0 Res Module**

The Hero area is a static image with live text. This is NOT an interact slot. The header also has a smaller, custom height to allow for the Chase promo to appear below the reservation module while still being above the fold

### **3.0 Hero**

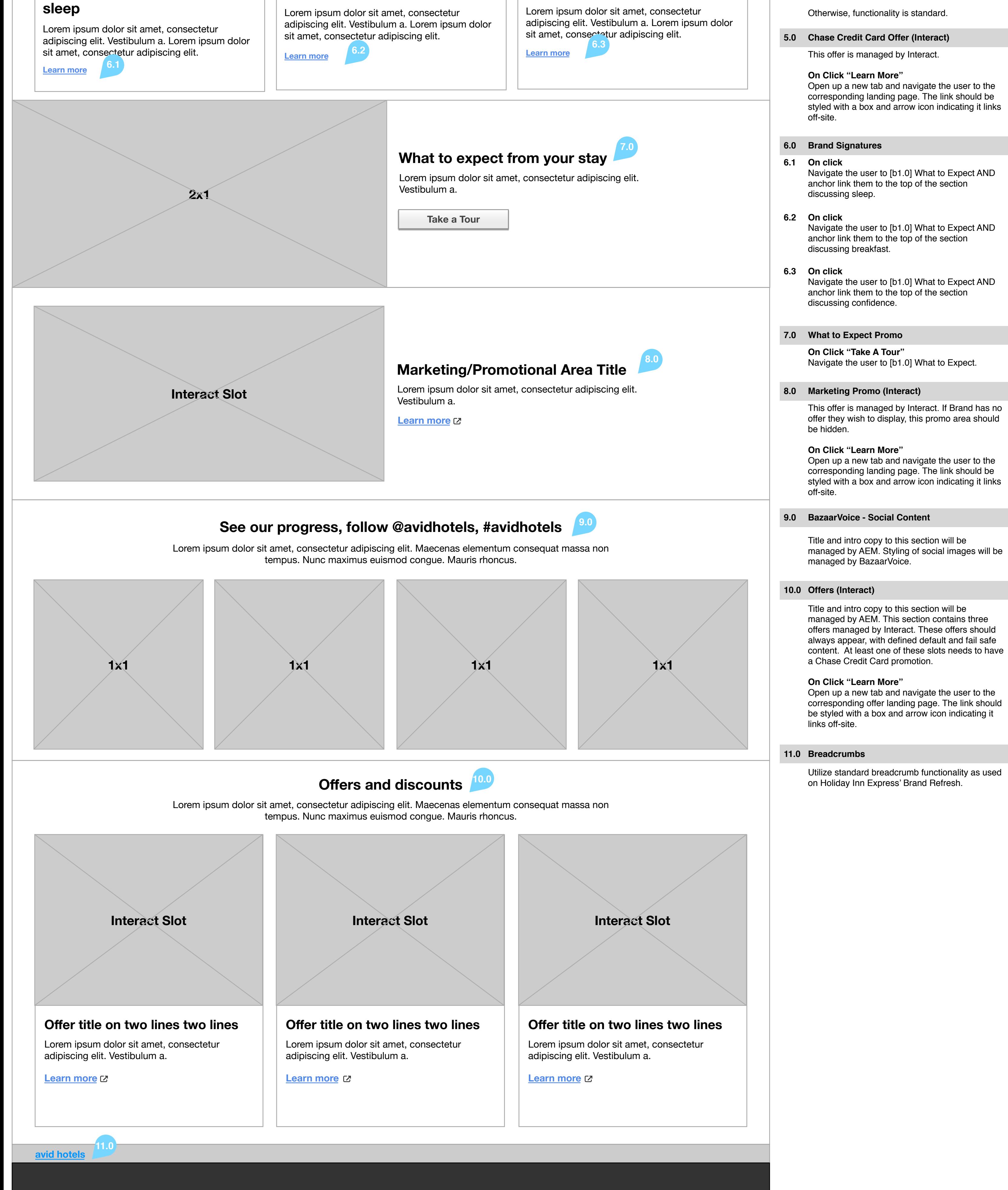

#### **On page load**

Per current functionality, the button will be hidden on page load.

#### **On scroll past Red Module**

Per current functionality, when the user scrolls down past the Res Mod, the book now button will appear and the other navigation links will slide to left, as shown in the prototype.

### **On click**

Per current functionality, when the user selects "Book Now," the page will scroll to the top of the booking module.

#### **Links**

- Logo on select, will navigate the user to brand.com home page [b0.0]
- "Home" (Current page in this view) on select, will navigate user to [b0.0]
- "What to Expect" on select, will navigate the user to [b1.0]
- "Locations" on select, will navigate the user to [b2.0]
- "Offers" on select, will navigate the user to [b3.0]

#### **On Rollover**

Links will change color as illustrated in the prototype.

#### **On Tap/Click**

Links will change color as illustrated in the prototype.

#### **On Current Page**

The label in the navigation for the current page will be a different color to indicate to the user that they are on that page, as illustrated in prototype.

# [b0.0] Brand.com Home XSVP

## **Brand.com Home Page, XSVP**

#### **Rooms designed for sound sleep**

Lorem ipsum dolor sit amet, consectetur adipiscing elit. Vestibulum a. Lorem ipsum dolor sit amet, consectetur adipiscing elit.

**Learn more**

**2x1**

### **Good all-round breakfast**

**1x1 1x1**

### **Offers and discounts**

user to the corresponding landing page. The link 0 Open up a new browser window and navigate the should be styled with a box and arrow icon indicating it links off-site.

Lorem ipsum dolor sit amet, consectetur adipiscing elit. Maecenas elementum consequat massa non tempus. Nunc maximus euismod congue. Mauris rhoncus.

**Interact slot**

#### **Offer title on two lines two lines**

Lorem ipsum dolor sit amet, adipiscing elit. Lorem ipsum dolor sit amet, consectetur adipiscing elit.

**Learn more** [7]

**Interact slot**

**Offer title on two lines two lines** Lorem ipsum dolor sit amet, adipiscing elit. Lorem ipsum dolor sit amet, consectetur adipiscing elit.

Learn more<sup>[7]</sup>

**Interact slot**

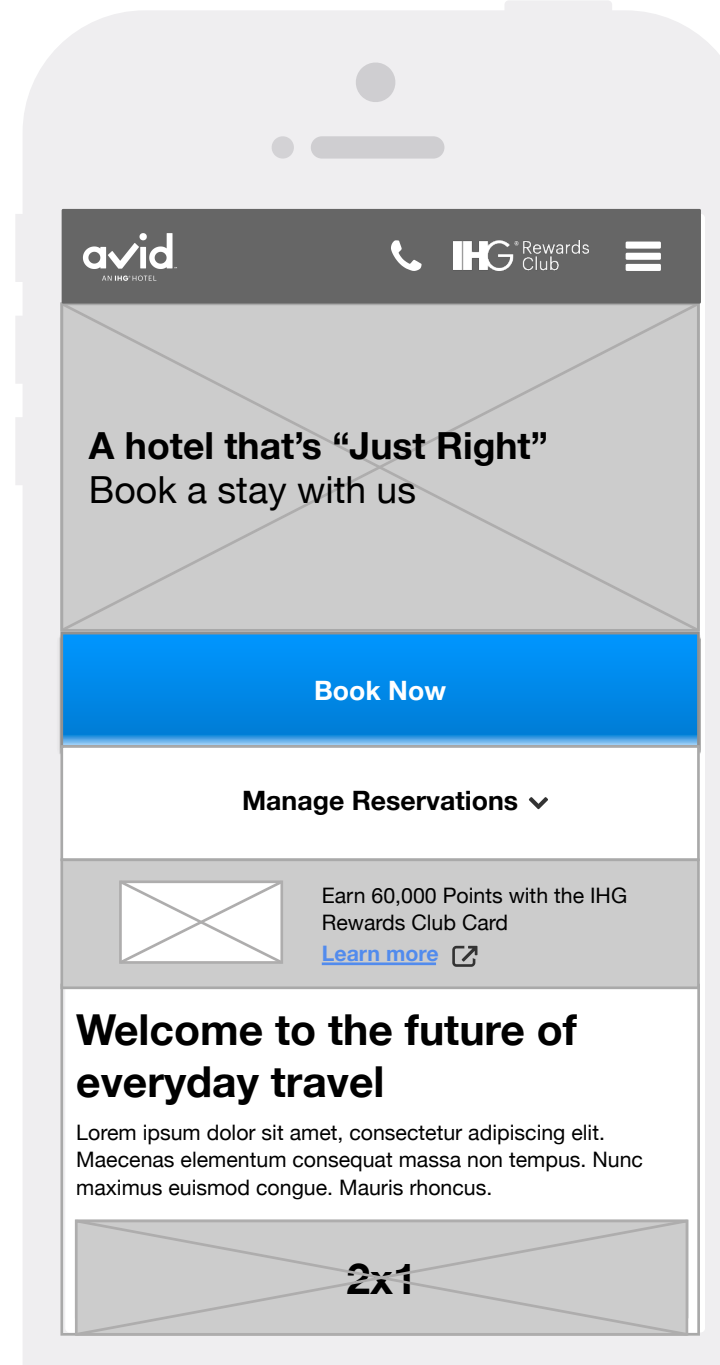

### **1.0 Navigation**

Navigate the user to [b1.0] What to Expect AND anchor link them to the top of the section discussing sleep.

The Hero area is a static image with live text. This is NOT an interact slot. The header also has a smaller, custom height to allow for the Chase promo to appear below the reservation module while still being above the fold.

### **2.0 Hero**

This offer is managed by Interact.

### **On tap "Learn More"**

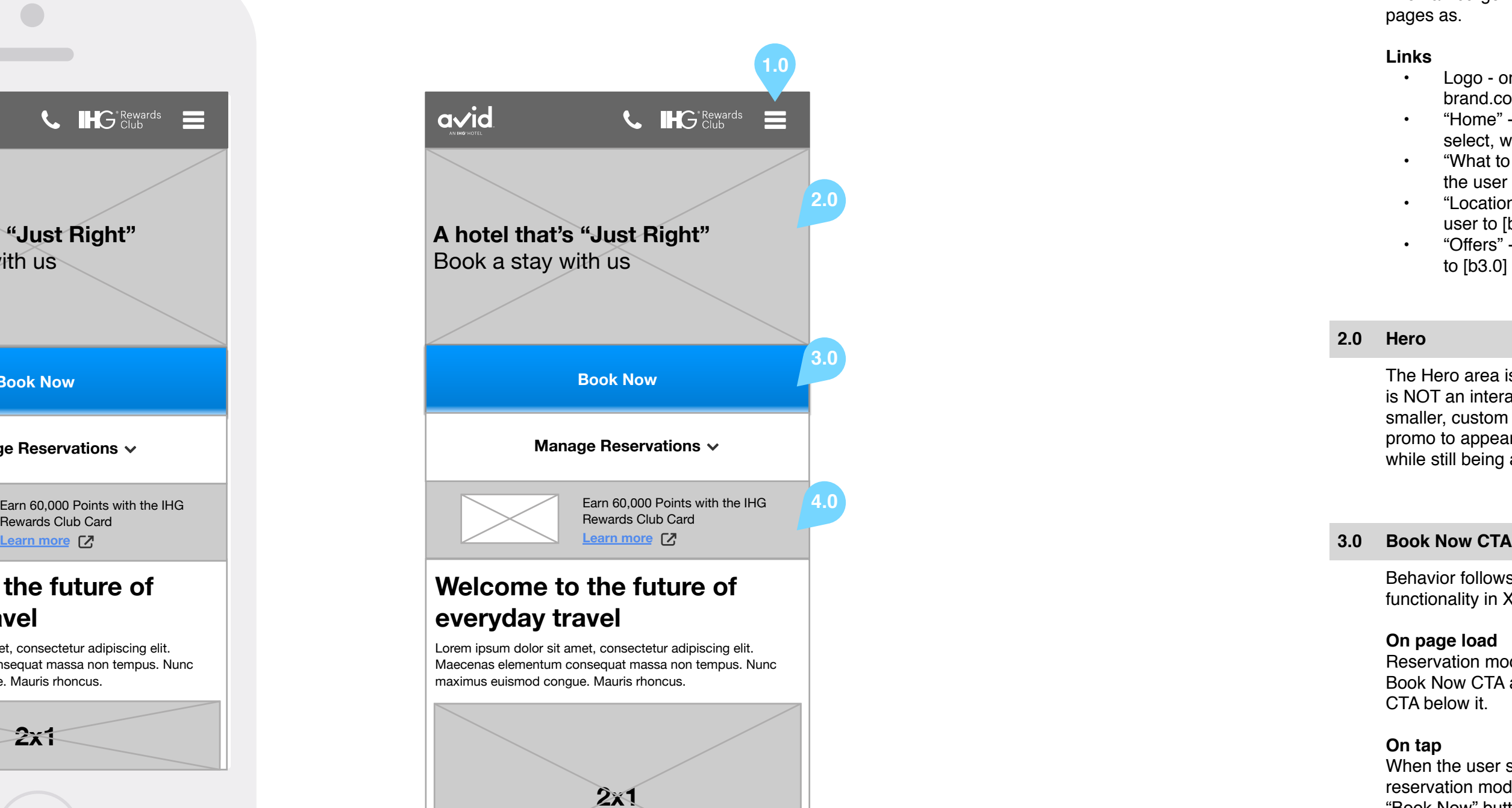

#### **4.0 Chase Credit Card Offer (Interact)**

Behavior follows current reservation module functionality in XSVP.

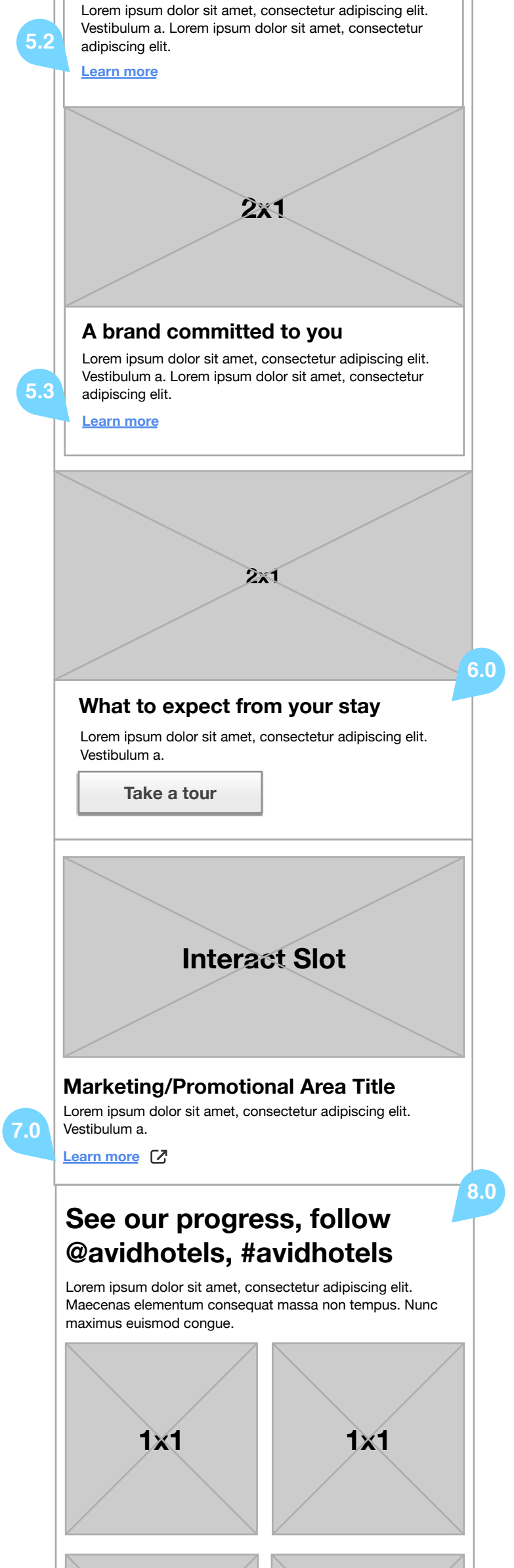

#### **On page load**

Reservation module is collapsed, leaving just the Book Now CTA and the Manage Reservations CTA below it.

#### **On tap**

When the user selects "Book Now," the reservation module will expand beneath the "Book Now" button.

- **5.0 Brand Signatures**
- **On tap 5.1**

#### **On scroll past**

When the user scrolls down past the Book Now CTA, a sticky "Book Now" CTA will appear at the bottom of the screen.

Navigation will follow UHF standard conventions. The hamburger menu will include all brand.com pages as.

#### **Links**

- Logo on select, will navigate the user to brand.com home page [b0.0]
- "Home" (Current page in this view) on select, will navigate user to [b0.0]
- "What to Expect" on select, will navigate the user to [b1.0]
- "Locations" on select, will navigate the user to [b2.0]
- "Offers" on select, will navigate the user to [b3.0]

Navigate the user to [b1.0] What to Expect AND anchor link them to the top of the section discussing breakfast.

#### **On tap 5.2**

Navigate the user to [b1.0] What to Expect AND anchor link them to the top of the section discussing confidence.

#### **On tap 5.3**

**On tap "Take A Tour"** Navigate the user to [b1.0] What to Expect.

#### **6.0 What to Expect Promo**

This offer is managed by Interact. If Brand has no offer they wish to display, this promo area should be hidden.

#### **On tap "Learn More"**

Open up a new browser window and navigate the user to the corresponding landing page. The link should be styled with a box and arrow icon indicating it links off-site.

#### **7.0 Marketing Promo (Interact)**

Title and intro copy to this section will be managed by AEM. Styling of social images will be managed by BazaarVoice.

#### **8.0 BazaarVoice - Social Content**

Title and intro copy to this section will be managed by AEM. This section contains three offers managed by Interact. These offers should always appear, with defined default and fail safe content. At least one of these slots needs to have a Chase Credit Card promotion.

### **On tap "Learn More"**

Open up a new browser window and navigate the user to the corresponding offer landing page. The link should be styled with a box and arrow icon indicating it links off-site.

### **9.0 Offers (Interact)**

Utilize standard breadcrumb functionality as used on Holiday Inn Express' Brand Refresh.

#### **10.0 Breadcrumbs**

**5.1**

**9.0**

# [b1.0] Brand.com What to expect LVP

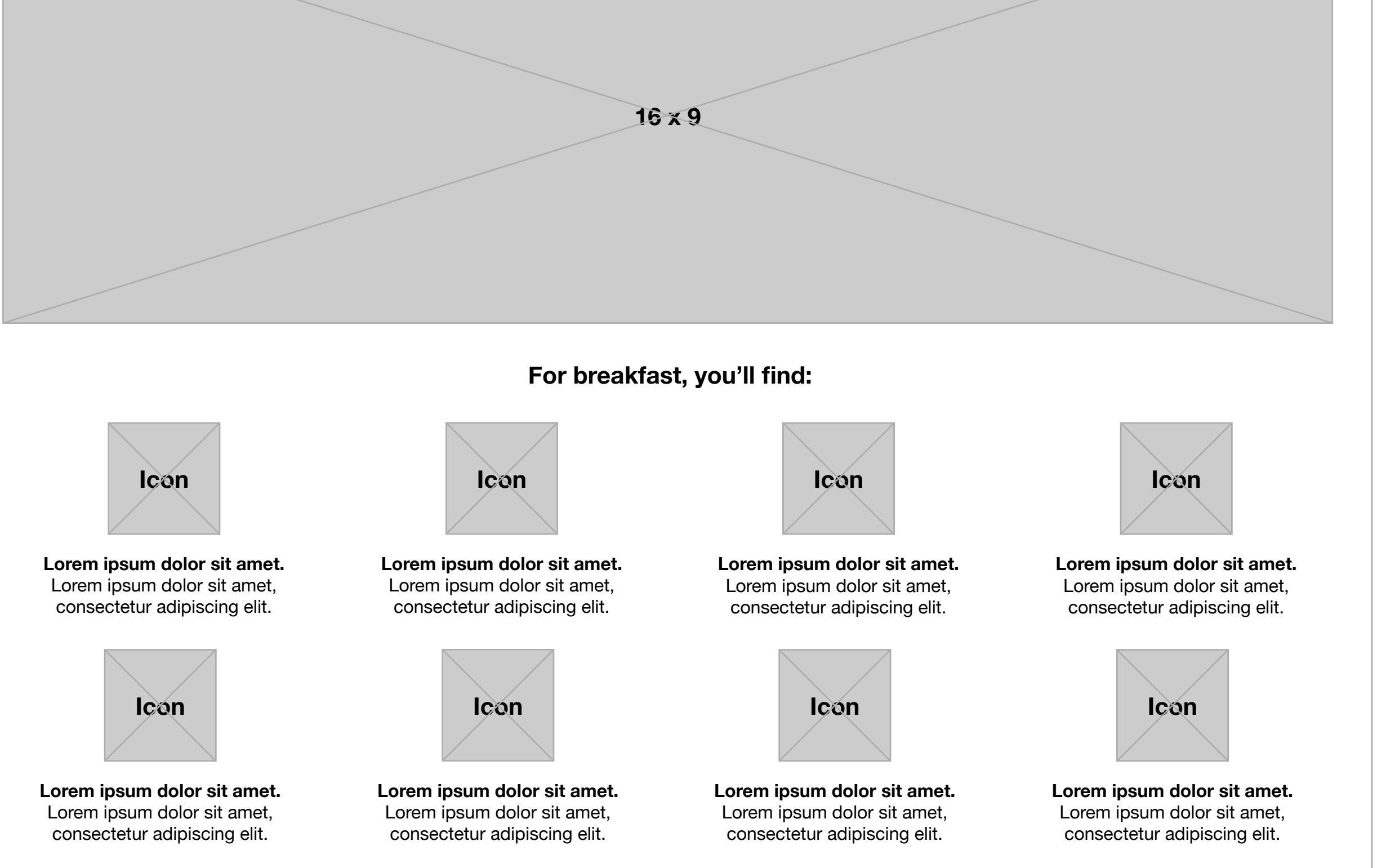

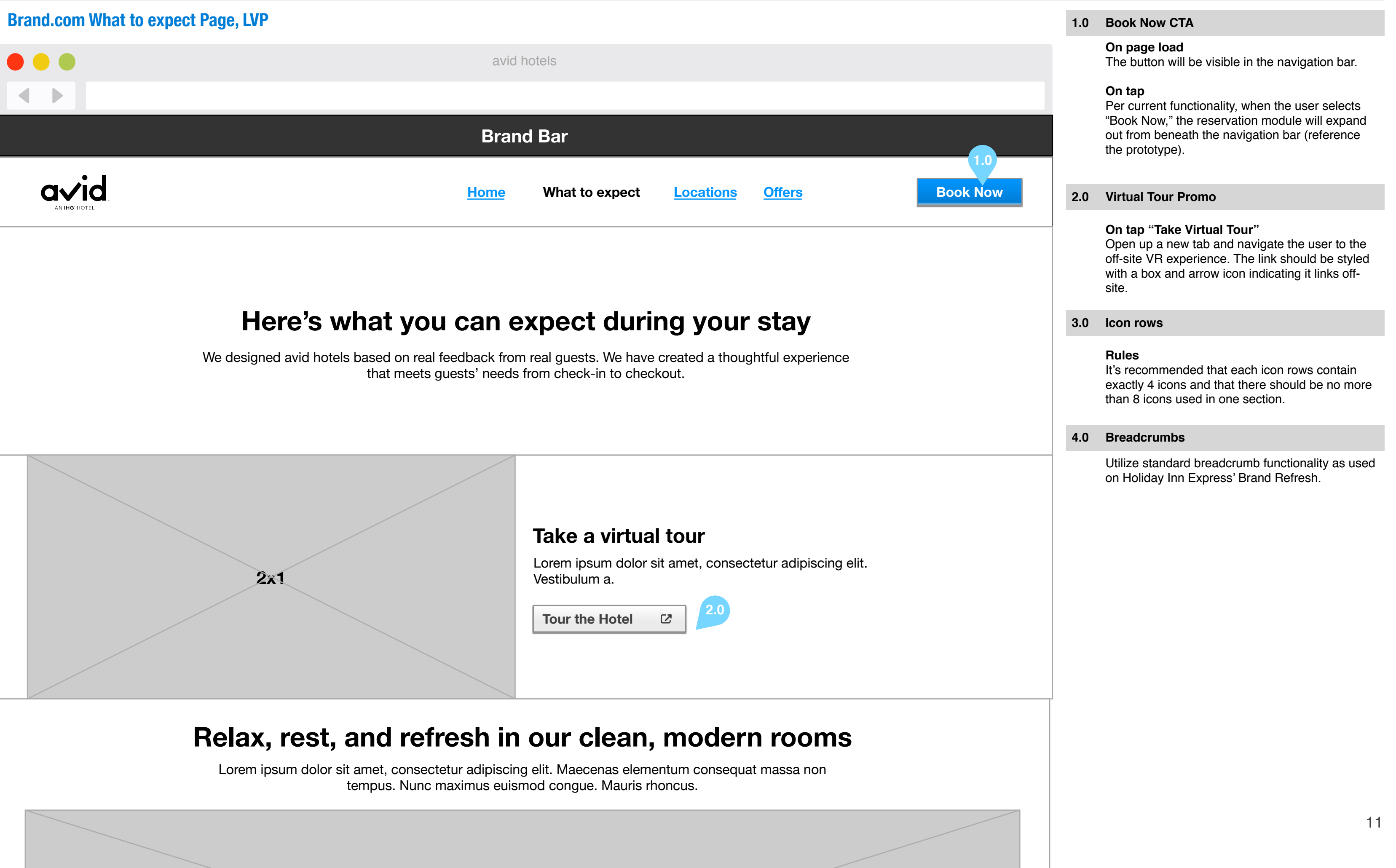

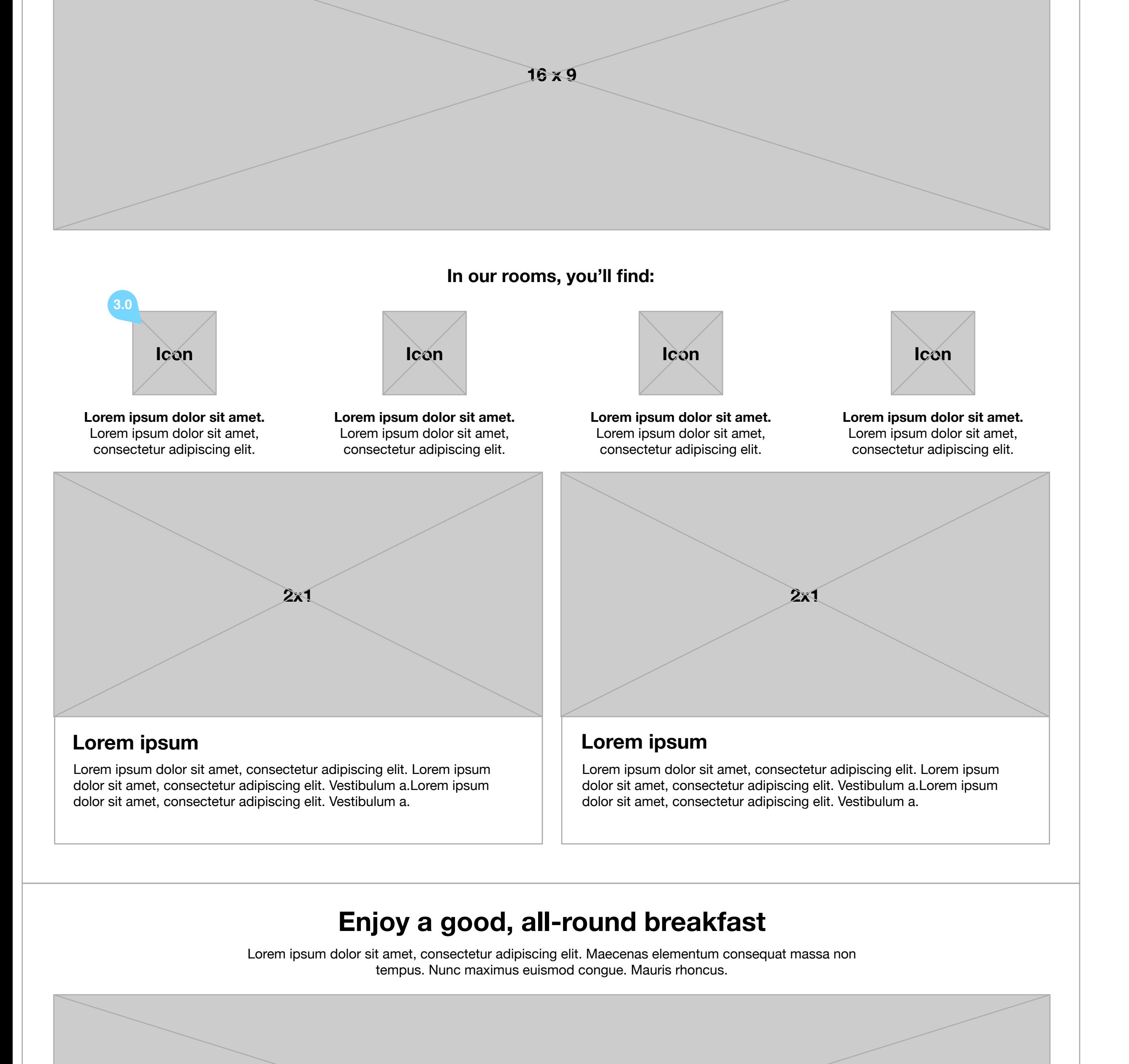

# [b1.0] Brand.com What to expect XSVP

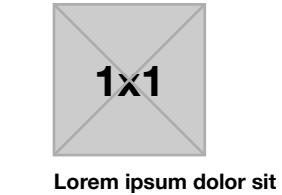

Lorem ipsum dolor sit amet, consectetur adipiscing elit. Lorem ipsum dolor sit amet, consectetur adipiscing elit. a.Lorem ipsum dolor sit are

**amet.** Lorem ipsum dolor sit amet, consectetur adipiscing elit.

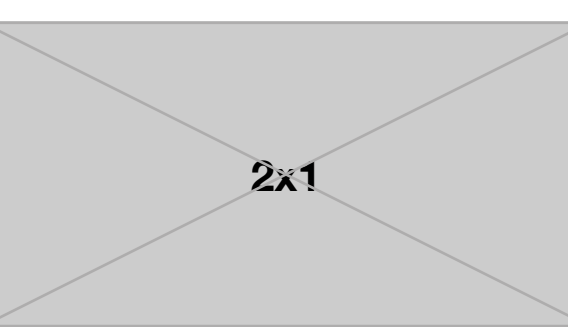

#### **Lorem ipsum**

Lorem ipsum dolor sit amet, consectetur adipiscing elit. Maecenas elementum consequat massa non tempus. Nunc maximus euismod congue. Mauris rhoncus. Lorem ipsum dolor sit amet, consectetur adipiscing elit. Maecenas elementum.

### **Enjoy a good, all-round breakfast**

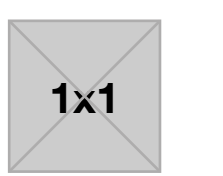

**Lorem ipsum dolor sit amet.** Lorem ipsum dolor sit amet, consectetur adipiscing elit.

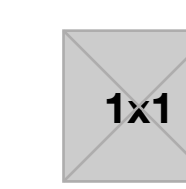

**Lorem ipsum dolor sit amet.** Lorem ipsum dolor sit amet, consectetur adipiscing elit.

**1x1**

**Lorem ipsum dolor sit amet.** Lorem ipsum dolor sit amet, consectetur adipiscing elit.

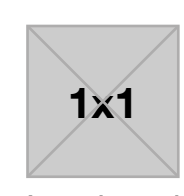

**Lorem ipsum dolor sit amet.** Lorem ipsum dolor sit amet, consectetur adipiscing elit.

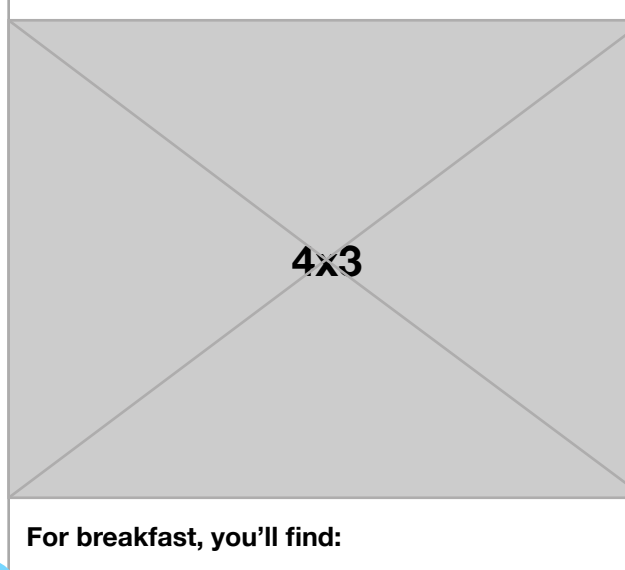

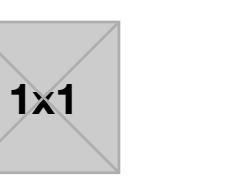

**Lorem ipsum dolor sit amet.** Lorem ipsum dolor sit amet, consectetur adipiscing elit.

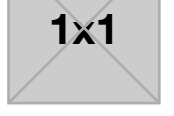

**Lorem ipsum dolor sit amet.** Lorem ipsum dolor sit amet, consectetur adipiscing elit.

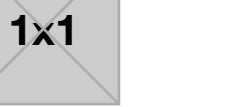

**amet.**

**Lorem ipsum dolor sit**  Lorem ipsum dolor sit amet, consectetur adipiscing elit.

## **Discover everything avid hotels**  has to offer

## **Discover everything avid hotels**  has to offer

#### **Lorem ipsum**

Lorem ipsum dolor sit amet, consectetur adipiscing elit. Lorem ipsum dolor sit amet, consectetur adipiscing elit. Vestibulum a.Lorem ipsum dolor sit amet, consectetur adipiscing elit. Vestibulum a.

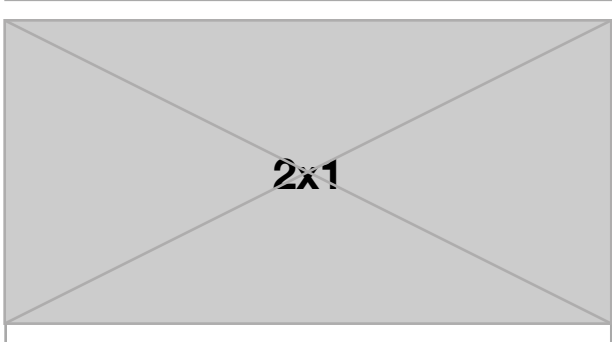

#### **Lorem ipsum**

Lorem ipsum dolor sit amet, consectetur adipiscing elit. Lorem ipsum dolor sit amet, consectetur adipiscing elit. Vestibulum a.Lorem ipsum dolor sit amet, consectetur adipiscing elit. Vestibulum a.

It's recommended that there should be no more than 8 icons used in one section.

Lorem ipsum dolor sit amet, consectetur adipiscing elit. Maecenas elementum consequat massa non tempus. Nunc maximus euismod congue. Mauris rhoncus. Lorem ipsum dolor sit amet, consectetur adipiscing elit. Maecenas elementum.

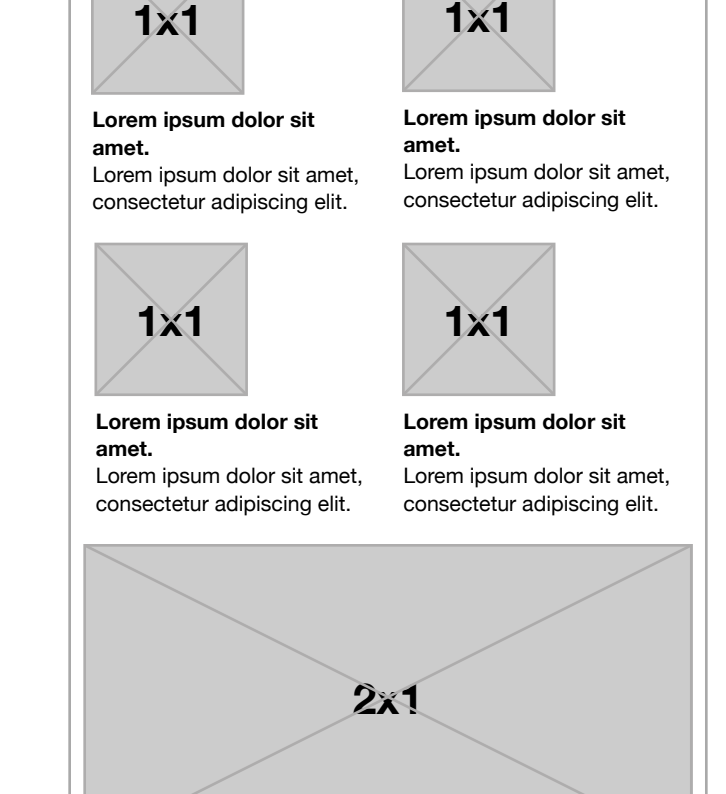

### **Relax, rest, & refresh in our clean, modern rooms**

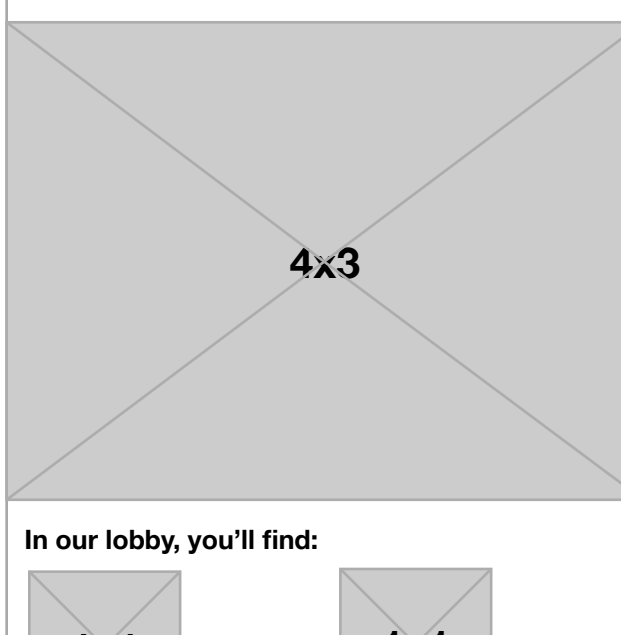

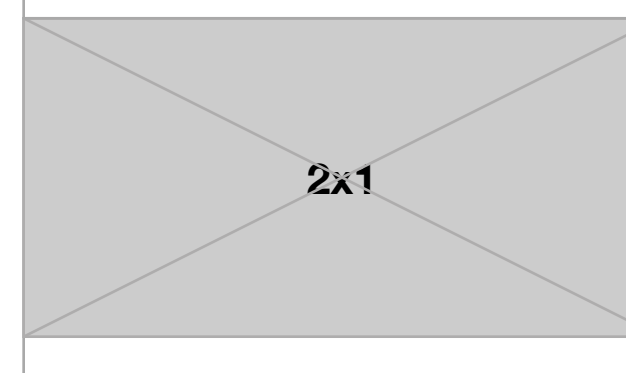

We designed avid hotels based on real feedback from real guests. We have created a thoughtful experience that meets guests' needs from checkin to check-out.

We designed avid hotels based on real feedback from real guests. We have created a thoughtful experience that meets guests' needs from checkin to check-out.

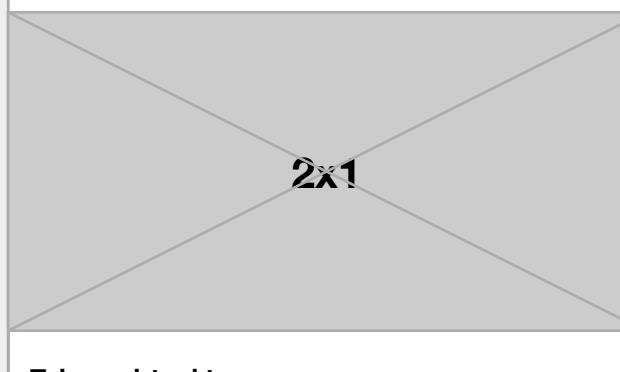

**Take a virtual tour**

Lorem ipsum dolor sit amet, consectetur adipiscing elit. Vestibulum a.

**Relax, rest, & refresh in our clean, Book Now**

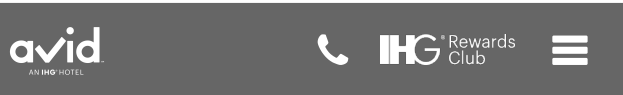

**Explore the hotel**

## **Brand.com What to expect Page, XSVP**

**Take a virtual tour** Lorem ipsum dolor sit amet, consectetur adipiscing elit. Vestibulum a. **Explore the hotel 1.0**

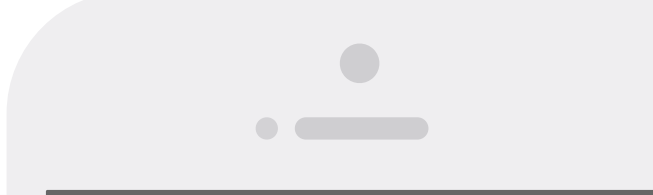

 $\vert$  avid **L** IHG<sup>\*Rewards</sup> E

**On tap "Take Virtual Tour"** Open up a new browser window and navigate the user to the off-site VR experience. The link should be styled with a box and arrow icon indicating it links off-site.

### **1.0 Virtual Tour Promo**

### **On page load**

The button will stick to the bottom of the screen.

### **On tap**

Per current functionality, when the user selects "Book Now," the reservation module will expand out from beneath the navigation bar (reference the prototype).

### **4.0 Sticky Book Now CTA**

Utilize standard breadcrumb functionality as used on Holiday Inn Express' Brand Refresh.

### **3.0 Breadcrumbs**

**4.0**

#### **Rules**

### **2.0 Icon rows**

18

# [h0.0] Hotel Details Home LVP

- Lorem ipsum dolor sit amet. Donec eleifend non risus at gravida. Morbi et convallis metus.
- Lorem ipsum dolor sit amet. Donec eleifend non risus at gravida. Morbi et convallis metus.

### **1x1 Accessibility**

### **About this hotel**

[SEO Block] Lorem ipsum dolor sit amet, consectetur adipiscing elit. Maecenas elementum consequat massa non tempus. Nunc maximus euismod congue. Mauris rhoncus. Lorem ipsum dolor sit amet, consectetur adipiscing elit. Maecenas elementum consequat massa non tempus. Nunc maximus euismod congue. Mauris rhoncus.Lorem ipsum dolor sit amet, consectetur adipiscing elit. Maecenas elementum consequat massa non tempus. Nunc maximus euismod congue. Mauris rhoncus.

**avid hotels / Oklahoma City Hotels**

#### **On page load**

Per current functionality, the button will be hidden on page load.

#### **On scroll past Red Module**

Per current functionality, when the user scrolls down past the Res Mod, the book now button will appear and the other navigation links will slide to left, as shown in the prototype.

#### **On click**

Per current functionality, when the user selects "Book Now," the page will scroll to the top of the booking module.

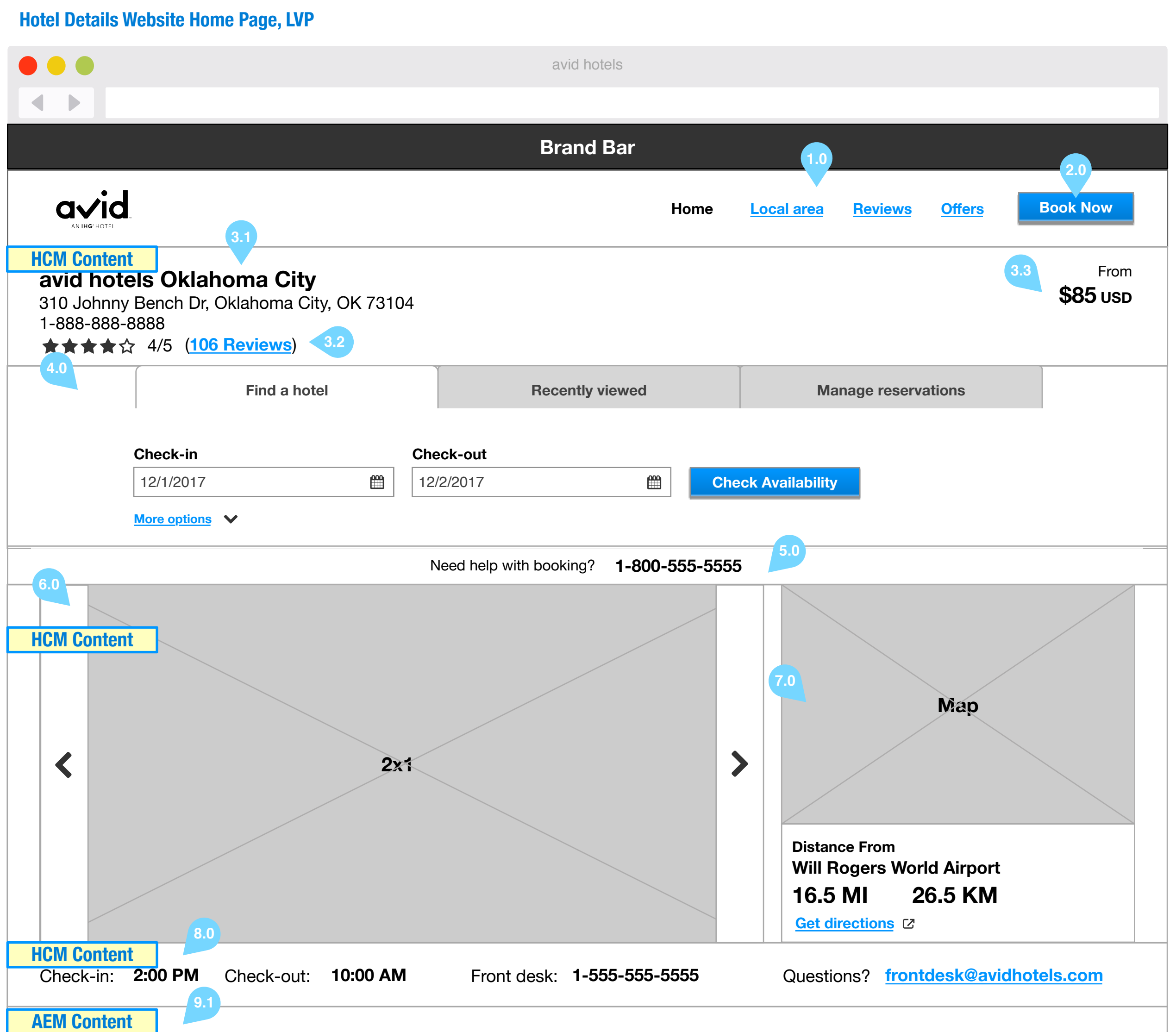

#### **2.0 Book Now Button**

#### **Links**

- Logo on select, will navigate the user to brand.com home page [b0.0]
- "Home" (Current page in this view) on select, will navigate user to [h0.0]
- "Local Area" on select, will navigate the user to [h1.0]
- "Reviews" on select, will navigate the user to [h2.0]
- "Offers" on select, will navigate the user to [h3.0]

#### **On Rollover**

- 13.5 This shows the styling of the upward facing carrot
- **13.6** There will be two styles of open accordions. This second style is three column of text within the

Links will change color as illustrated in the prototype.

#### **On Tap/Click**

Links will change color as illustrated in the prototype.

#### **On Current Page**

The label in the navigation for the current page will be a different color to indicate to the user that they are on that page, as illustrated in prototype.

#### **1.0 Navigation**

#### **3.0 Hotel Information Layer**

The hotel name and address will be provided from HCM.

**3.3 Starting At Price** The starting selling price will be displayed in LVP-MVP, but will be incorporated into the floating "Book Now" button in SVP and XSVP per current functionality.

- **Review Information 3.2** Provided by BazaarVoice. On click, the # of
	- reviews link will navigate the user to [h2.0] Reviews.

**Hotel Information 3.1**

- **13.6**
- Lorem ipsum dolor sit amet. Donec eleifend non risus at gravida. Morbi et convallis metus.
- Lorem ipsum dolor sit amet. Donec eleifend non risus at gravida. Morbi et convallis metus.
- Lorem ipsum dolor sit amet. Donec eleifend non risus at gravida. Morbi et convallis metus.
- Lorem ipsum dolor sit amet. Donec eleifend non risus at gravida. Morbi et convallis metus.
- Lorem ipsum dolor sit amet. Donec eleifend non risus at gravida. Morbi et convallis metus.
- Lorem ipsum dolor sit amet. Donec eleifend non risus at gravida. Morbi et convallis metus.
- Lorem ipsum dolor sit amet. Donec eleifend non risus at gravida. Morbi et convallis metus.

 $\blacktriangle$ 

![](_page_5_Figure_28.jpeg)

Open up a new tab, navigate the user to [b1.0] discussing confidence. Please note that this link should be styled with the box and arrow icon to

- 
- 

managed by AEM. Styling of social images will be

**15.0**

This block of copy is dedicated to assisting with SEO. The copy will from from an HCM field.

Utilize standard breadcrumb functionality as used on Holiday Inn Express' Brand Refresh.

#### **15.0 Breadcrumbs**

**14.0**

- 
- Each accordion item will have an icon and a label **13.2**

Each accordion item will also have a carrot icon **13.3**

The accordion will expand to appear like <13.4>

**13.4** There will be two styles of open accordions. This

The accordion will collapse to appear like <13.3> with the carrot facing downward. Reference the

The accordion will collapse to appear like <13.3> with the carrot facing downward. Reference the

19

# [h0.0] Hotel Website Home XSVP

![](_page_6_Figure_1.jpeg)

[SEO Block] Lorem ipsum dolor sit amet, consectetur adipiscing elit. Maecenas elementum consequat massa non tempus. Nunc maximus euismod congue. Mauris rhoncus. Lorem ipsum dolor sit amet, consectetur adipiscing elit. Maecenas elementum consequat massa non tempus. Nunc maximus euismod congue. Mauris rhoncus.Lorem ipsum dolor sit amet,

- **13.4** There will be two styles of open accordions. This
	- The accordion will collapse to appear like <13.3> with the carrot facing downward. Reference the
- **13.5** This shows the styling of the upward facing carrot
- **13.6** There will be two styles of open accordions. This second style is three column of text within the

![](_page_6_Picture_1013.jpeg)

- This layer contains brand-level content from AEM **6.1** and will be consistent across every hotel.This layer contains exactly 5 icons, each with a single
- 

- This layer contains brand-level content from AEM **7.1**
- Open up a new tab, navigate the user to [b1.0] discussing sleep. Please note that this link should be styled with the box and arrow icon to indicate
- Open up a new tab, navigate the user to [b1.0] discussing breakfast. Please note that this link should be styled with the box and arrow icon to
- 

discussing confidence. Please note that this link should be styled with the box and arrow icon to

- 
- 

managed by AEM. Styling of social images will be

Selecting "Read all guest reviews" will navigate

Use the user's native phone prompt to confirm if

Open a user's email client and compose a new

This block of copy is dedicated to assisting with

Utilize standard breadcrumb functionality as used

Each accordion item will have an icon and a label **13.2**

Each accordion item will also have a carrot icon **13.3**

The accordion will expand to appear like <13.4>

The accordion will collapse to appear like <13.3> with the carrot facing downward. Reference the